# **(Mango64 & Wince6.0) Platform build 설치 방법**

선행 작업은 Visual studio 2005 를 먼저 설치를 하고 , Platform Build 를 설치를 해야

Wince 6.0 BSP 를 컴파일 할 수 있습니다.

- 1. Windows Embedded CE 6.0.msi 실행
- 2. Lisence key 입력하고, 다음 버튼을 클릭하면 됩니다.
- 3. setup 에서 아래와 같이 ARM4vI 선택

Windows Embedded CE 6.0 Setup

#### Setup

Select Browse to change the directory where features are installed.

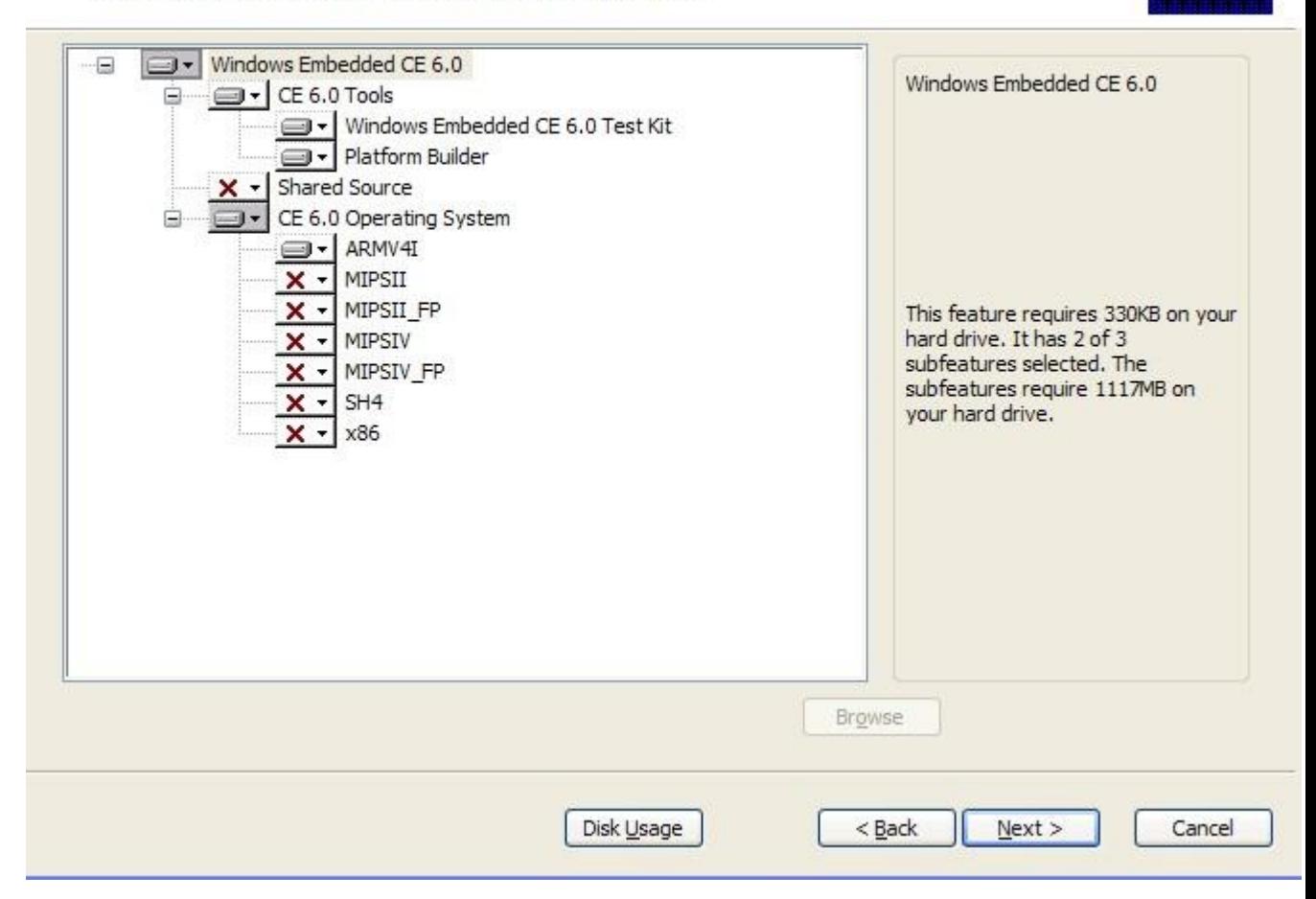

 $\overline{\mathbf{x}}$ 

## 4. install 선택

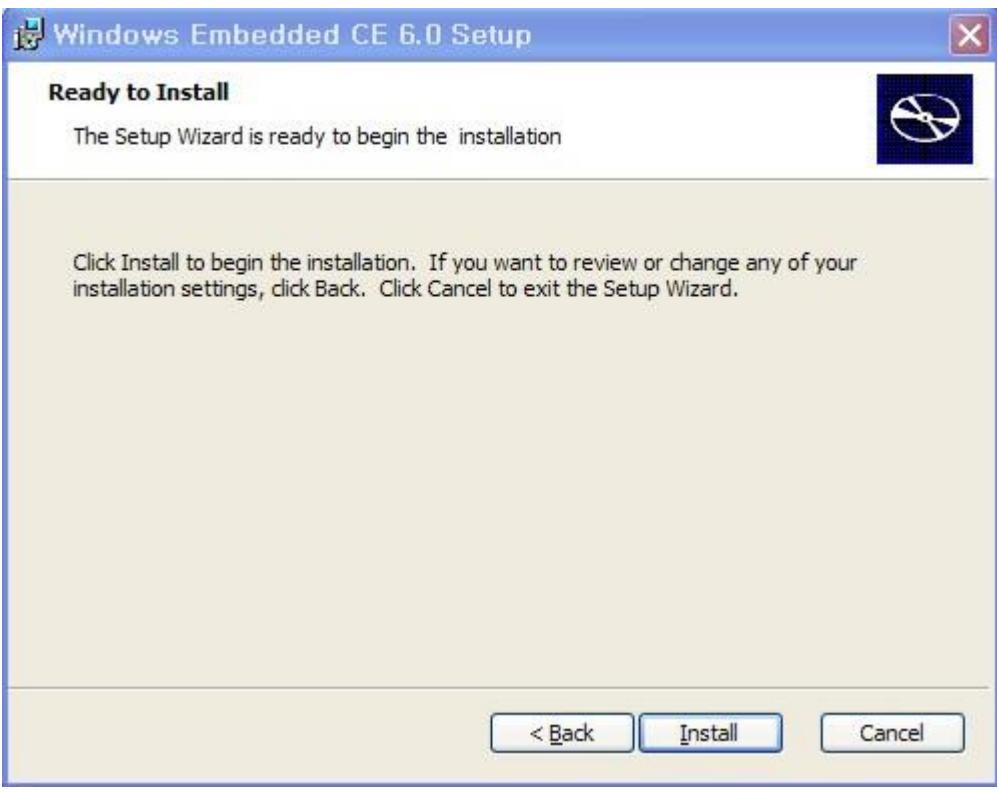

- 5. Finish 나오면 끝납니다.
- 6. Patch 를 합니다.

<http://cafe.naver.com/embeddedcrazyboys/1746> 가면 Patch 파일을 링크 걸어 두었습니다

최신까지 모두 업데이트 하시면 됩니다.

1) Windows Embedded CE 6.0 Platform Builder Service Pack 1

[http://www.microsoft.com/downloads/details.aspx?FamilyID=bf0dc0e3-8575-4860-](http://www.microsoft.com/downloads/details.aspx?FamilyID=bf0dc0e3-8575-4860-a8e3-290adf242678&displaylang=en)

[a8e3-290adf242678&displaylang=en](http://www.microsoft.com/downloads/details.aspx?FamilyID=bf0dc0e3-8575-4860-a8e3-290adf242678&displaylang=en)

가서 아래 그림에 있는 것을 다운 받으시면 됩니다.

# **Files in This Download**

The links in this section correspond to separate files available in this download. Download the files most appropi

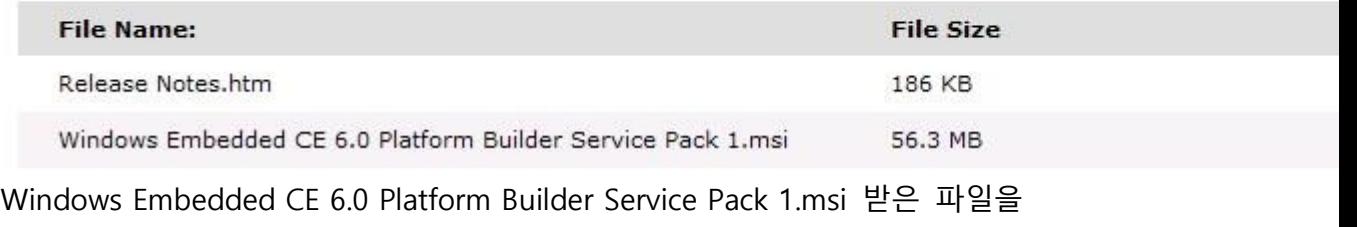

실행하면 됩니다.

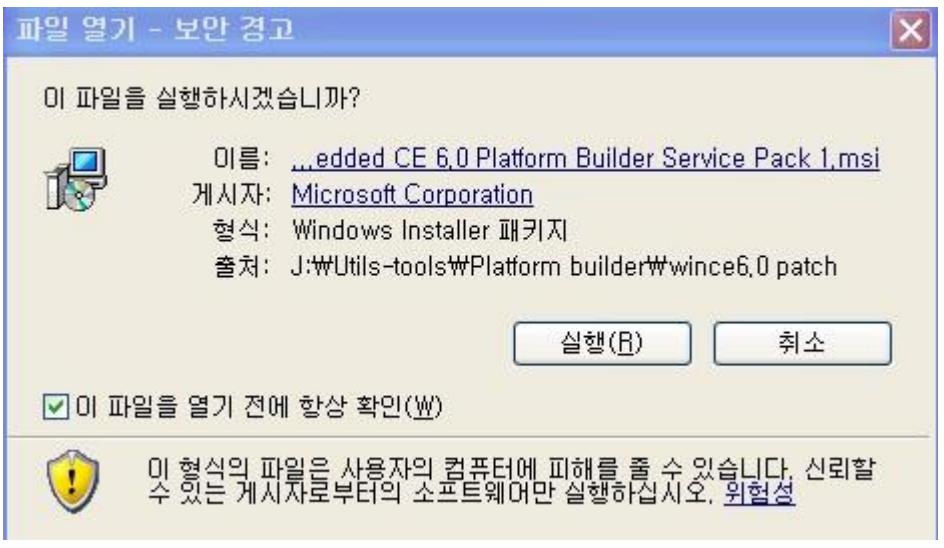

2) Windows Embedded CE 6.0 R2 설치

[http://www.microsoft.com/downloads/details.aspx?familyid=F41FC7C1-F0F4-4FD6-](http://www.microsoft.com/downloads/details.aspx?familyid=F41FC7C1-F0F4-4FD6-9366-B61E0AB59565&displaylang=en) [9366-B61E0AB59565&displaylang=en](http://www.microsoft.com/downloads/details.aspx?familyid=F41FC7C1-F0F4-4FD6-9366-B61E0AB59565&displaylang=en)

다운 받으시면 됩니다.

#### **Files in This Download**

The links in this section correspond to separate files available in this download. Download the files most a

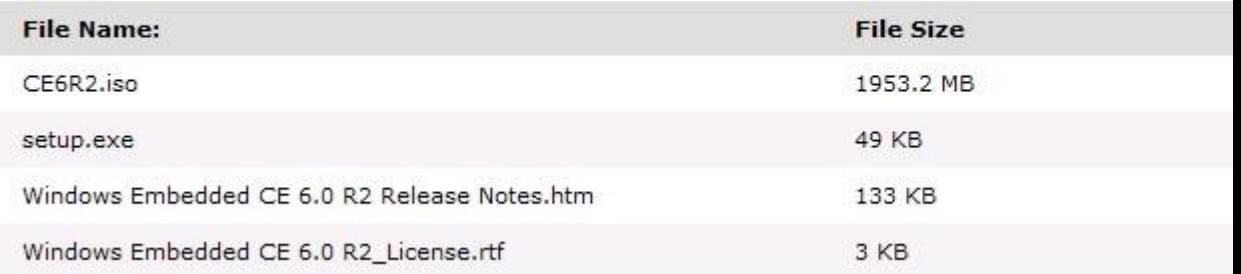

위의 그림에서

- CE6R2.iso 는 1.9GByte 나 됩니다. 다운로드 하는데 굉장한 시간이 걸립니다. 확장자 iso 를 읽으려면, Daemon tools 과 같은 가상 드라이브를 제공하는 Tool 이 설치가 되어 있어야 합니다.

- Setup.exe 는 49KB 밖에 되지 않지만, 인터넷이 연결이 되어 있으면, 네트워크로 다운 받으면서 설치를 할 것입니다. 받아서 실행한 모습니다.

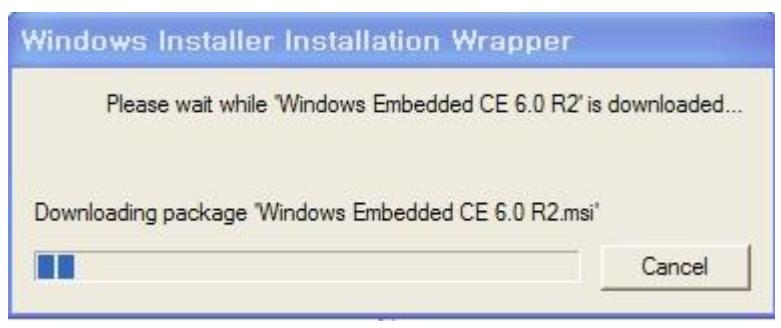

예상대로 네트워크를 통해서 다시 다운을 받습니다.

즉, CER2.iso 나 setup.exe 둘 중에 하나만 받아서 , 실행하면 된다는 것입니다.

 $3)$  Windows Embedded CE 6.0 - Cumulative Product Update Rollup Package (through 12/31/2008)

[http://www.microsoft.com/downloads/details.aspx?FamilyID=b478949e-d020-](http://www.microsoft.com/downloads/details.aspx?FamilyID=b478949e-d020-465e-b451-73127b30b79f&DisplayLang=en) [465e-b451-73127b30b79f&DisplayLang=en](http://www.microsoft.com/downloads/details.aspx?FamilyID=b478949e-d020-465e-b451-73127b30b79f&DisplayLang=en)

가서 system requirements 글을 보시고, PC 에 모두 설치가 되어 있는지 꼭 확인 하시고 다운 받아서 설치하시기 바랍니다.

# **System Requirements**

- Supported Operating Systems: Windows CE
- . Windows Embedded CE 6.0 R2 is required to be installed prior to installing this rollup.

Customers must install Windows Embedded CE 6.0 R2 to be able to install future updates.

The following must be installed in order to create a supported Windows Embedded CE 6.0 developme

- 1. Visual Studio 2005
- 2. Visual Studio 2005 SP1
- 3. Visual Studio 2005 SP1 Update for Vista (if applicable)
- 4. Windows Embedded CE 6.0 Platform Builder
- 5. Windows Embedded CE 6.0 SP1 (required if PB 6.0 Tools have been installed)
- 6. Windows Embedded CE 6.0 R2
- 7. Windows Embedded CE 6.0 Product Update Rollup 12/31/2008

위의 System 사양에서 Windows Embedded CE 6.0 Product Update Rollup 12/31/2008 은 업데이트 되었는지 확인 필요할 것 같습니다. 찾아 보니 동일한 url 을 안내해 줍니다. Cumulative 란 의미 자체가 "누적된" 의미이므로 2008 년 12 월 31 일까지 업데이트 해야 할 것을 모두 포함 시켜 놓았는 듯 합니다. 다운 받아서 설치 해 보겠습니다.

#### **Files in This Download**

The links in this section correspond to separate files available in this download. Download the files most ap

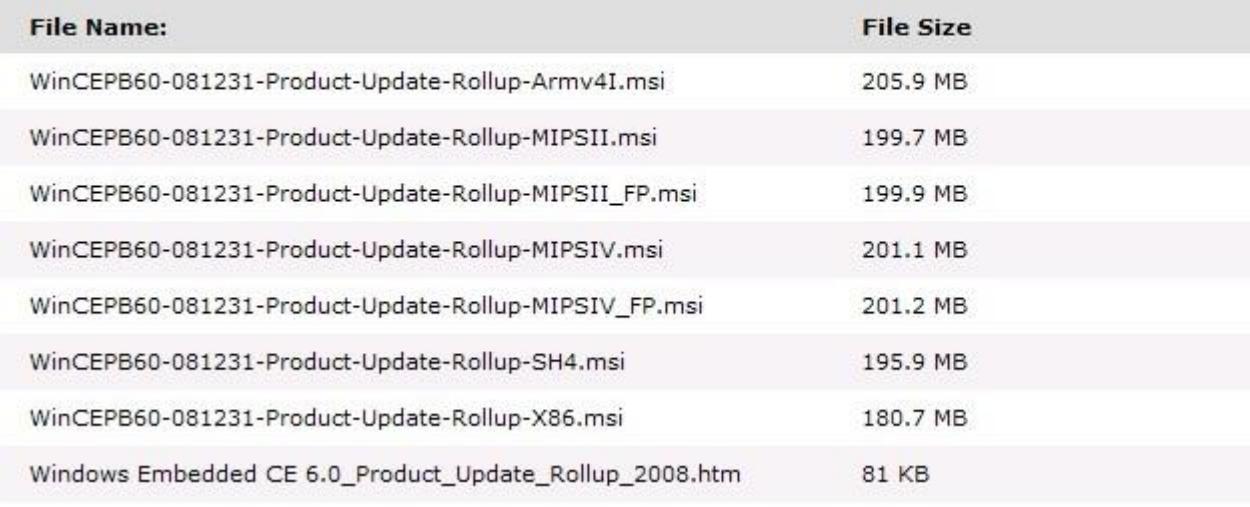

위에서 WinCEPB60-081231-Product-Update-Rollup-Arm4I.msi 만 다운 받아서 설치하시면 됩니다.

**4)** Windows Embedded CE 6.0 Monthly Update(January 2009)

**[http://www.microsoft.com/downloads/details.aspx?familyid=DDF5D4D2-](http://www.microsoft.com/downloads/details.aspx?familyid=DDF5D4D2-6D3A-4695-B91D-7EEF5730B892&displaylang=en) [6D3A-4695-B91D-7EEF5730B892&displaylang=en](http://www.microsoft.com/downloads/details.aspx?familyid=DDF5D4D2-6D3A-4695-B91D-7EEF5730B892&displaylang=en)**

에서 다운 받아서 설치 하시면 됩니다. 설치 방법은 동일합니다.

#### **Files in This Download**

The links in this section correspond to separate files available in this download. Download the files most ap

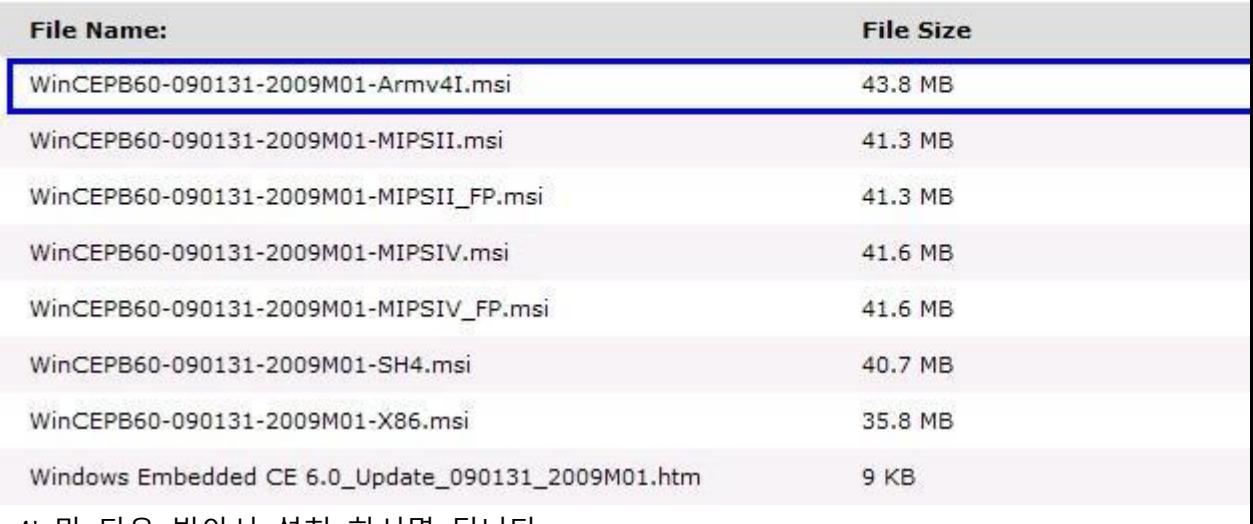

Arm4I 만 다운 받아서 설치 하시면 됩니다.

- 5) Windows Embedded CE 6.0 Monthly Update (Feb 2009) [http://www.microsoft.com/downloads/details.aspx?familyid=8FF9994F-9562-4B01-](http://www.microsoft.com/downloads/details.aspx?familyid=8FF9994F-9562-4B01-AC7E-8DE9F5BD8336&displaylang=en) [AC7E-8DE9F5BD8336&displaylang=en](http://www.microsoft.com/downloads/details.aspx?familyid=8FF9994F-9562-4B01-AC7E-8DE9F5BD8336&displaylang=en)
- 6) Windows Embedded CE 6.0 Monthly Update (March 2009) [http://www.microsoft.com/downloads/details.aspx?familyid=3130EE49-39F4-4CE7-](http://www.microsoft.com/downloads/details.aspx?familyid=3130EE49-39F4-4CE7-83C0-AF2D282E3E50&displaylang=en) [83C0-AF2D282E3E50&displaylang=en](http://www.microsoft.com/downloads/details.aspx?familyid=3130EE49-39F4-4CE7-83C0-AF2D282E3E50&displaylang=en)
- 7) Windows Embedded CE 6.0 Monthly Update (April 2009) [http://www.microsoft.com/downloads/details.aspx?familyid=D80C5227-B45B-](http://www.microsoft.com/downloads/details.aspx?familyid=D80C5227-B45B-48A3-BF0A-CAC98AE07A99&displaylang=en)[48A3-BF0A-CAC98AE07A99&displaylang=en](http://www.microsoft.com/downloads/details.aspx?familyid=D80C5227-B45B-48A3-BF0A-CAC98AE07A99&displaylang=en) 다운 받아서 설치하시 바랍니다.
- 8) Windows Embedded CE 6.0 Monthly Update (May, 2009)

[http://www.microsoft.com/downloads/details.aspx?familyid=18F07278-486E-4E2B-](http://www.microsoft.com/downloads/details.aspx?familyid=18F07278-486E-4E2B-B0DF-39786B6D4838&displaylang=en)[B0DF-39786B6D4838&displaylang=en](http://www.microsoft.com/downloads/details.aspx?familyid=18F07278-486E-4E2B-B0DF-39786B6D4838&displaylang=en)

다운 받아서 설치 바랍니다.

### **System Requirements**

• Supported Operating Systems: Windows CE

Windows Embedded CE 6.0 R2 is required to be installed prior to installing this rollup.

Customers must install Windows Embedded CE 6.0 R2 to be able to install updates.

The following must be installed in order to create a supported Windows Embedded CE 6.0 development env

- 1. Visual Studio 2005
- 2. Visual Studio 2005 SP1
- 3. Visual Studio 2005 SP1 Update for Vista (if applicable)
- 4. Windows Embedded CE 6.0 Platform Builder
- 5. Windows Embedded CE 6.0 SP1 (required if PB 6.0 Tools have been installed)
- 6. Windows Embedded CE 6.0 R2
- 7. Windows Embedded CE 6.0 Cumulative Product Update Rollup 12/31/2008

꼭 System Requirements 를 확인하고 업데이트 하시기 바랍니다.

WinCEPB60-090531-2009M05-Armv4I.msi 다운 받아서 설치하시면 됩니다.

9) Windows Embedded CE 6.0 Monthly Update (June, 2009)

[http://www.microsoft.com/downloads/details.aspx?familyid=FCDCEDBD-3F80-](http://www.microsoft.com/downloads/details.aspx?familyid=FCDCEDBD-3F80-4DE6-9E88-BA7C5419B403&displaylang=en) [4DE6-9E88-BA7C5419B403&displaylang=en](http://www.microsoft.com/downloads/details.aspx?familyid=FCDCEDBD-3F80-4DE6-9E88-BA7C5419B403&displaylang=en)

System requirements 는 2009 년 5 월달과 동일합니다.

WinCEPB60-090630-2009M06-Armv4I.msi 을 받아서 설치하시면 됩니다.

10) Windows Embedded CE 6.0 Monthly Update (July, 2009)

[http://www.microsoft.com/downloads/details.aspx?familyid=64BC9F44-E8CA-](http://www.microsoft.com/downloads/details.aspx?familyid=64BC9F44-E8CA-44F6-94E1-08206876EC23&displaylang=en)[44F6-94E1-08206876EC23&displaylang=en](http://www.microsoft.com/downloads/details.aspx?familyid=64BC9F44-E8CA-44F6-94E1-08206876EC23&displaylang=en) 다운 받아서 설치하시면 됩니다.

- 11) Windows Embedded CE 6.0 Monthly Update (August, 2009) [http://www.microsoft.com/downloads/details.aspx?familyid=09FAA369-4899-](http://www.microsoft.com/downloads/details.aspx?familyid=09FAA369-4899-4568-9996-E629E03F1BAA&displaylang=en) [4568-9996-E629E03F1BAA&displaylang=en](http://www.microsoft.com/downloads/details.aspx?familyid=09FAA369-4899-4568-9996-E629E03F1BAA&displaylang=en)
- 12) Windows Embedded CE 6.0 Monthly Update (September, 2009) [http://www.microsoft.com/downloads/details.aspx?familyid=3685F2F2-F73E-43BF-](http://www.microsoft.com/downloads/details.aspx?familyid=3685F2F2-F73E-43BF-95EF-C6D564618779&displaylang=en)[95EF-C6D564618779&displaylang=en](http://www.microsoft.com/downloads/details.aspx?familyid=3685F2F2-F73E-43BF-95EF-C6D564618779&displaylang=en) 항상 System require ments 를 보고, 다운 받아서 patch 하시기 바랍니다. 9 월달 것인 R2 마지막 patch 입니다.
- 13) Windows Embedded CE 6.0 R3 설치

[http://www.microsoft.com/downloads/details.aspx?familyid=BC247D88-DDB6-](http://www.microsoft.com/downloads/details.aspx?familyid=BC247D88-DDB6-4D4A-A595-8EEE3556FE46&displaylang=en) [4D4A-A595-8EEE3556FE46&displaylang=en](http://www.microsoft.com/downloads/details.aspx?familyid=BC247D88-DDB6-4D4A-A595-8EEE3556FE46&displaylang=en)

R2 설치 처럼 , setup.exe 파일과 iso 파일로 나누어져 있습니다. 인터넷이 연결되어 있으면, setup.exe 파일을 받아서 설치하시면 됩니다.

Windows Embedded CE 6.0 R3 Install Guide.htm 도 있으니 받아서 보시고 설치하세요.

## **Files in This Download**

The links in this section correspond to separate files available in this download. Download the files most app

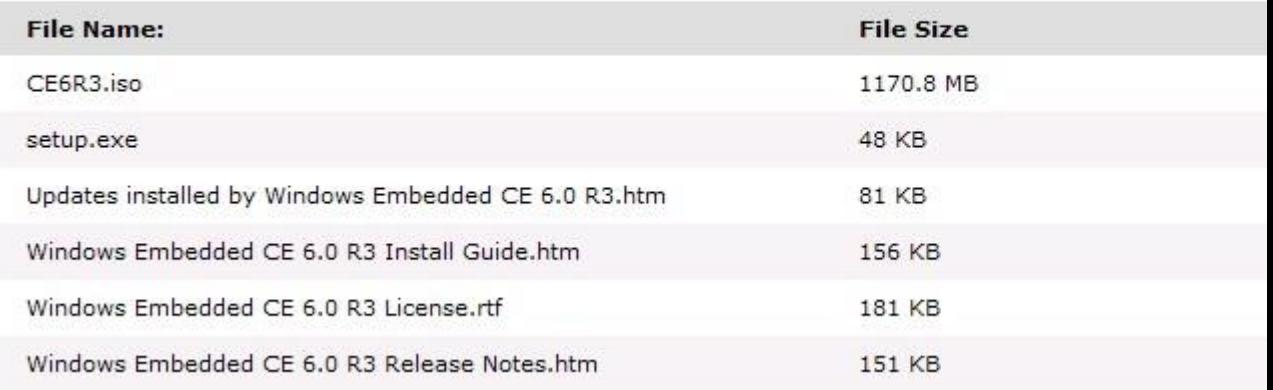

## 14) Windows Embedded CE 6.0 R3 Update Rollup

[http://www.microsoft.com/downloads/details.aspx?familyid=18A0BC2B-35AD-](http://www.microsoft.com/downloads/details.aspx?familyid=18A0BC2B-35AD-4B04-BF80-3EB701CEAA2B&displaylang=en)[4B04-BF80-3EB701CEAA2B&displaylang=en](http://www.microsoft.com/downloads/details.aspx?familyid=18A0BC2B-35AD-4B04-BF80-3EB701CEAA2B&displaylang=en)

에 가서 다운 받으면 됩니다. 여기서 중요한 것은 system Requirement 입니다.

#### **System Requirements**

• Supported Operating Systems: Windows CE

Windows Embedded CE 6.0 R3 is required to be installed prior to installing this rollup.

The following must be installed in order to create a supported Windows Embedded CE 6.0 development en

- 1. Visual Studio 2005
- 2. Visual Studio 2005 Service Pack 1
- 3. Visual Studio 2005 Service Pack 1 Update for Windows Vista (if applicable)
- 4. Windows Embedded CE 6.0 Platform Builder
- 5. Windows Embedded CE 6.0 SP1 (required if PB 6.0 Tools have been installed)
- 6. Windows Embedded CE 6.0 R2
- 7. Windows Embedded CE 6.0 R3

NOTE:

CEUpdateCheck tool will work with Windows Embedded CE 6.0 R3 updates.

# **Visual Studio 2005 와 Windows Embedded CE 6.0 Platform Builder 와 SP1,R2,R3 설치를 하고 ,업데이트를 해야 합니다.**

- 다운 받아야 할 파일은 WincePB60-R3-2009-Update-Rollup-Arm4I.msi 만
- 받아서 설치하면 됩니다.
- 이유는 망고보드는 ARM Core 가 들어간 CPU 를 사용하고 있습니다.
- 자세한 내용은 S3C6410 user manual 을 읽으 보시면 됩니다.

#### **Files in This Download**

The links in this section correspond to separate files available in this download. Download the files most ap

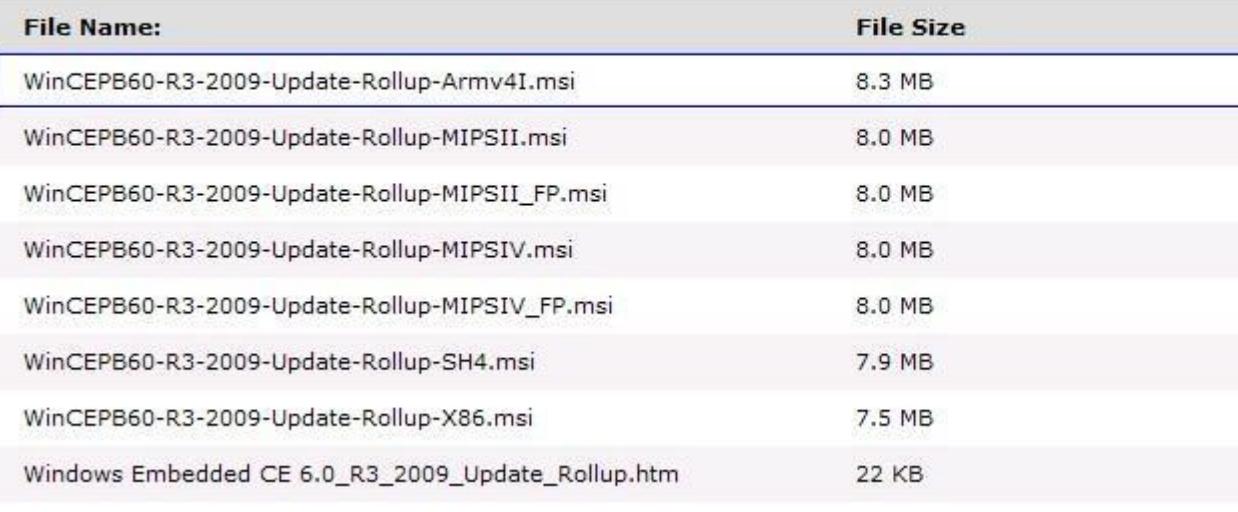

다운 받은 WinCEPB60-R3-2009-Update-Rollup-Armv4I.msi 을 실행하면 됩니다.

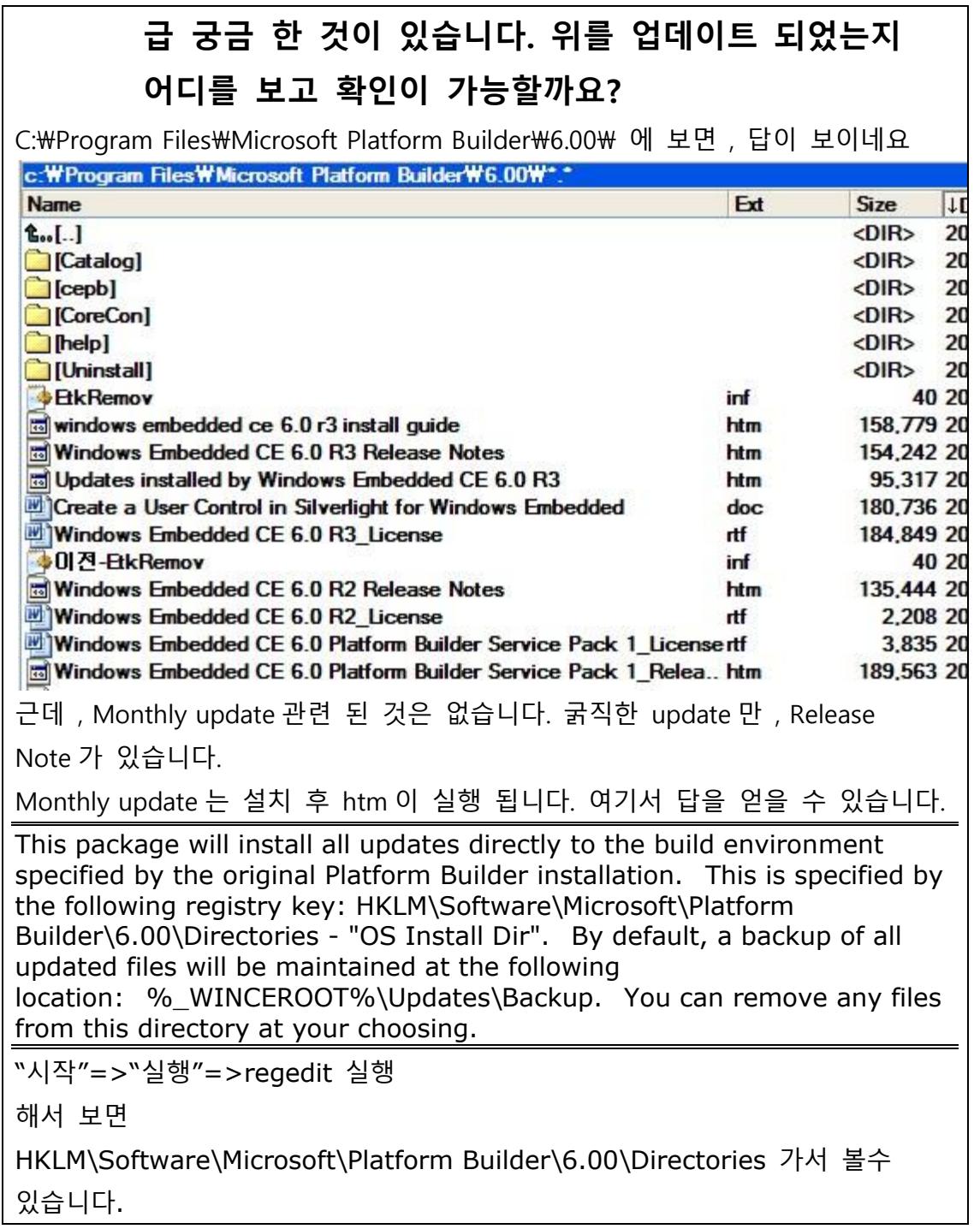

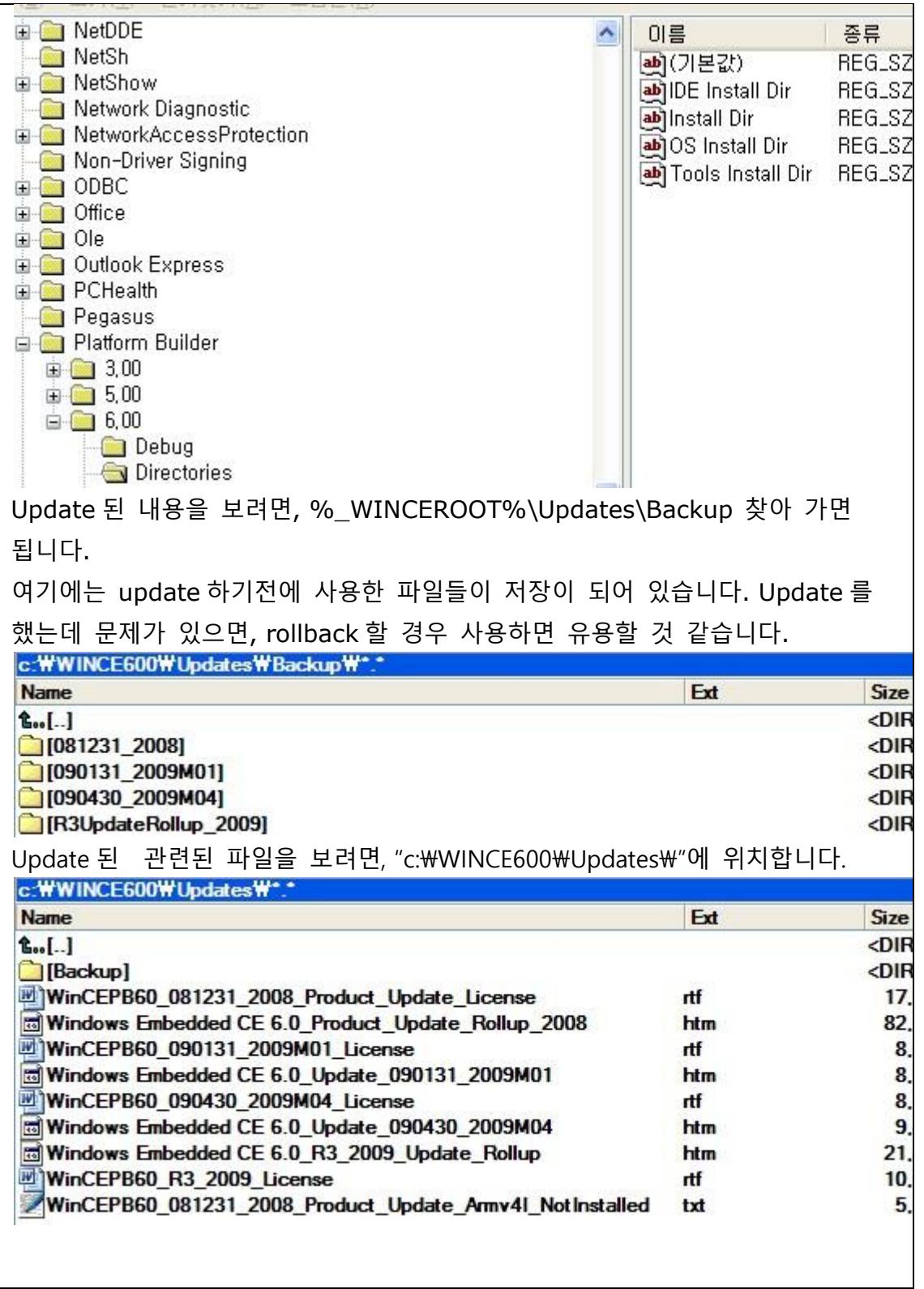